بەنام خدا

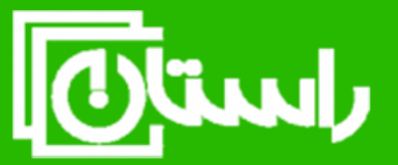

# راستان کالا – تلفن تماس: ۸۹۱۵۸۹۱۰۳۴۵ www.rastankala.com

راهنمای راه اندازی درایو V20 زیمنس

کاربری : بوستر پمپ (Aux Mt:2)

ترجمه و گردآوری : احسان نیک نامی

#### مقدمه

با توجه به اینکه درایو سري 20V زیمنس، یک درایو اقتصادي و سبک کار می باشد، در کاربردهایی نظیر پمپ ، فن، میکسر قابل استفاده بوده ، در نتیجه داراي فانکشن هایی مختص این کاربري ها می باشد. از جمله فانکشن هاي پیشرفته درایو 20V، فانکشن PID و SPFC می باشد. که در این راهنما فارسی به نحوه تنظیم و راه اندازي این فانکشن پرداخته شده است. لازم به ذکر است که این راهنما منطبق بر برنامه استاندارد درایو 20V می باشد که این برنامه استاندارد(software PUMP Multi without (حداکثر دو پمپ کمکی را قطع یا وصل نماید. همچنین شایسته است تا از مدیریت محترم شرکت درخشش الکتریک بین الملل،جناب مهندس جعفري، جهت حمایت در امر تهیه این مستندات تشکر نمایم.

**شرکت درخشش الکتریک بین الملل**

**دپارتمان درایو/ نیک نامی** 

**پاییز 98**

### خانکشن PIDکنترلر-0

قبل از توضیح فانکشن بوستر پمپ، بهتر است فانکش PID درایو، مورد بررسی قرار گرفته شود چرا که این دو فانکشن ارتباط خیلی نزدیکی با یکدیگر دارند. این فانکشن ها عموماً در صنعت آب استفاده می شوند.

فرض کنید که پمپی با درایو راه اندازي شده و در یک دور معین(50 درصد دور نامی) چرخانده می شود. هنگامی که ولو ها باز باشند و مصرف توسط مصرف کننده بالا رود، این امر موجب کاهش فشار خط و به دنیال آن کاهش دبی خروجی سیستم خواهد شد. اما این امر مقبول نبوده و می بایست بعد از افزایش مصرف توسط مصرف کننده ، فشار خط باید به طریقی در یک حد نرمال نگه داشته شود تا به دنبال آن دبی خروجی نیز در محدوده قابل قبولی قرار گیرد.

از سوي دیگر در نظر بگیرید که موتور توسط درایو در یک دور معین(50 درصد دور نامی) نگه داشته شود. فرض کنید در یک بازه زمانی مصرف کاهش یابد (مثلا ساعت 12 بامداد). با کاهش مصرف فشار بالا رفته و بعد از آن موتور هرز خواهد چرخید و اتلاف توان رخ خواهد داد. در حالی که مطلوب این می باشد که در هنگام کاهش مصرف، فشار خط به علت مصرف کم، بالا نرود.

حال به استفاده از فانکشن PID براي حل این مشکل خواهیم پرداخت. براي درك بهتر فرض نمایید که سیستمی مانند شکل زیر اجرا شود.

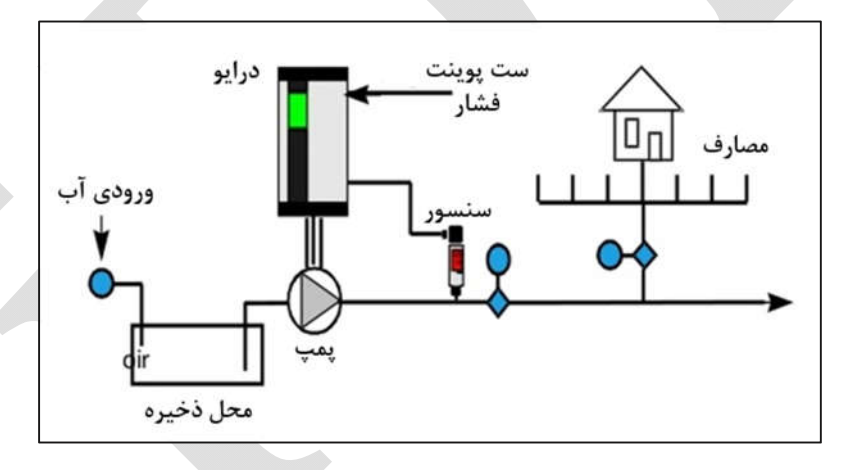

**تصویر** 1 **: نمایی یک سیستم کنترل براي کنترل فشار آب**

در سیستم فوق یک سنسور فشار بر روي لاین نصب شده و فشار را به سیگنال الکتریکی VDC 10~0 یا 4~20 $-4$  تبدیل کرده و به درایو می فرستد. به عنوان مثال یک سنسور فشار ، فشار  $0{\sim}10$ 8ar را به سیگنال V10~0 تبدیل می نماید. که خود درایو این سیگنال الکتریکی را دریافت نموده و سپس بین 100%~0 قرار می دهد. این مقدار به عنوان **فیدبک** در نظر گرفته خواهد شد.

از سوی دیگر اپراتور یا کاربر دوست دارد تا همواره فشار در حدود معین قرار گیرد(به عنوان مثال 5bar که معادل 50 درصد می باشد). که این مقدار به عنوان **ست پوینت** در درایو تنظیم خواهد شد.

با این تفاسیر و فعال سازي کنترلر PID ، درایو دور موتور را کنترل خواهد کرد تا همواره یک فشار معین(در اینجا bar5 (را در خط ایجاد نماید.زمانی که فشار به خاطر مصرف زیاد کم شود، درایو دور موتور را بالا خواهد برد. و اگر به خاطر مصرف کم، فشار سیستم رفته رفته زیاد شود، درایو دور موتور را کم خواهد کرد.

# $\text{PID}$  خعال سازي و تنظیم  $-1$

قبل از تنظیم فانکشن PID ابتدا باید اطلاعات موتور را وارد نموده و تست صحت عملکرد را گرفت . جهت تنظیم اولیه باید پارامتر هاي زیر تنظیم گردد.(با تنظیم 3=0003P، کل پارامتر ها قابل نمایش خواهد بود)

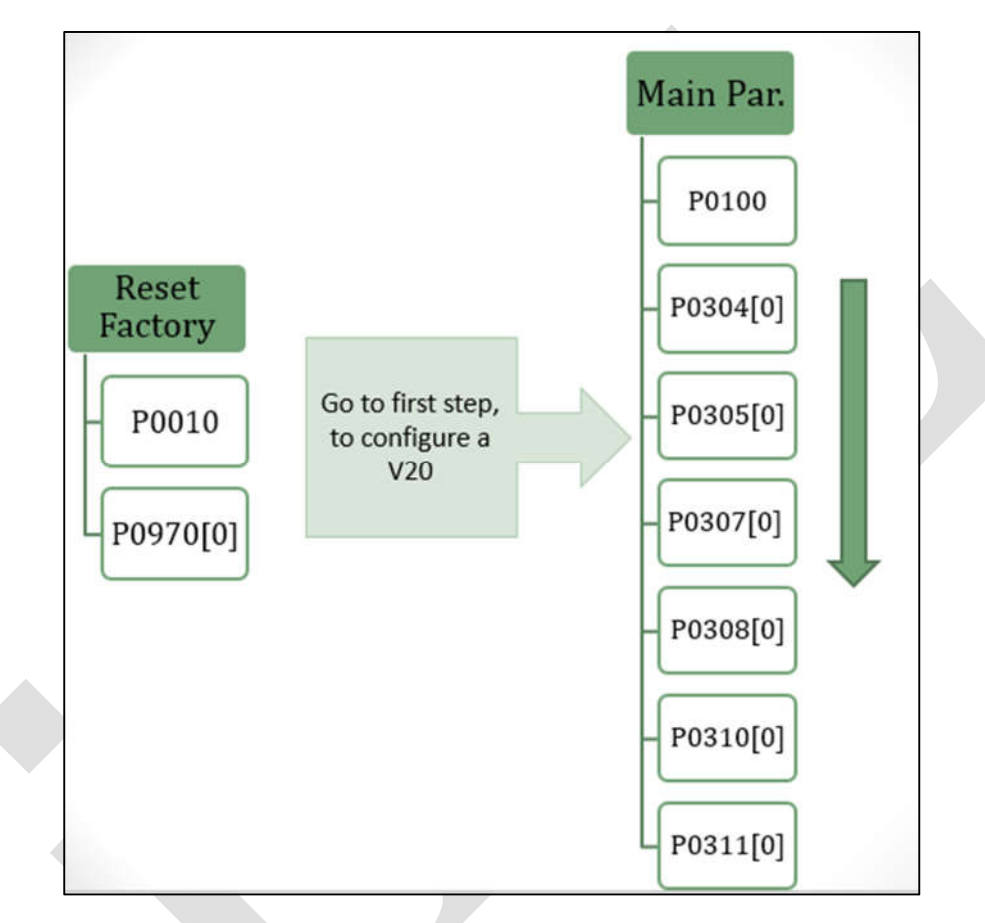

**تصویر** <sup>2</sup> **: نمایی از پارامترهاي ضروري جهت راه اندازي اولیه درایو** 20V

بعد از انجام تنظیمات اولیه، به سراغ فعال سازي فانکشن PID می رویم. جهت انجام این امر ابتدا 009Cn را فعال نموده و سپس اتصالات الکتریکی را مطابق شکل 3 انجام خواهیم داد.

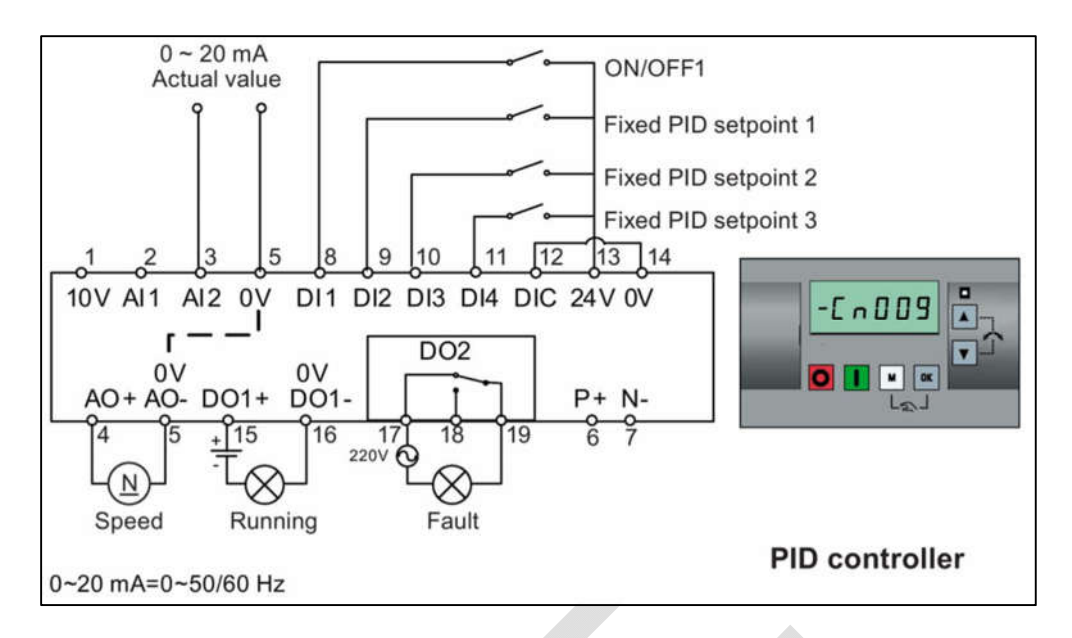

**تصویر** 3 **: نحوه سیم کشی ترمینال درایو جهت اجراي** PID

#### **توجه شود که :**

- **در تصویر** 3 **رله هاي خروجی دو عدد می باشند که فعلاً به عنوان** RUN **و** fault **تنظیم شده اند. در ادامه با اعمال تنظیمات مربوطه، این رله ها براي کابري بوسترپمپ آماده خواهند شد.**
- **در این نوع اتصال سنسور** mA20~0 **یا** VDC10~0 **به آنالوگ دوم وصل خواهد شد. براي تعیین اینکه آنالوگ دوم به صورت ولتاژي یا جریانی باشد می توانیم از پارامتر** [1]0756P **استفاده نمود.**

در ادامه تنظیمات را مطابق جدول زیر انجام خواهیم داد.

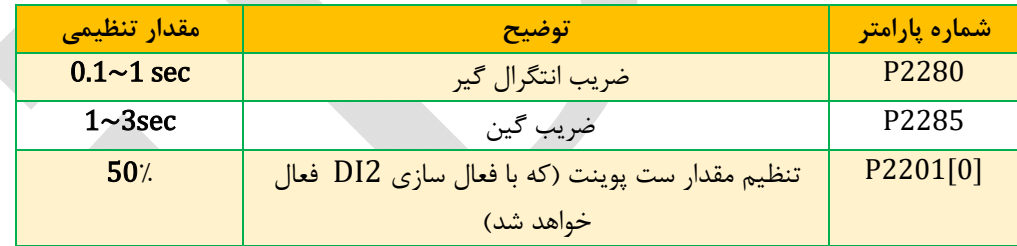

## $S$ leep فعال سازي فانڪشن- $2$

بعد از تنظیم PID و اطمینان از صحت عملکرد PID کنترل، سراغ فانکشن sleep یا Hibernate خواهیم رفت.

فرض نمایید مصرف در خطوط کم شده و درایو نیز در حد ممکن سرعت را کم کرده است. باید توجه نمود که حتی اگر ولو خروجی پمپ به طور کامل بسته شود، درایو با یک دور معین همچنان کار خواهد کرد. به عبارتی دیگر، درایو دور خود را با کاهش مصرف کم خواهد کرد ولی فرکانس خروجی از یک مقدار معین کمتر نخواهد شد. چرا که پمپ هرز خواهد چرخید و فشار بالا نخواهد رفت. در نتیحه سنسور فشار، افزایش فشاري را نشان نخواهد داد. در این حالت دوست داریم تا درایو اگر به مدت زمان معینی ،در یک فرکانس معینی(1080P (کار کند، به حالت خواب رفته و موتور را بیهوده نچرخاند.

 جهت تنظیم پارامتر [0]1080P ابتدا کل خروجی ها را بسته و اجازه بدهید درایو کار کند، مقدار فرکانس خروجی را یاداشت کرده و در پارامتر [0]1080P یادداشت نمایید.

سایر پارامترها نیز مطابق جدول زیر تنظیم نمایید.

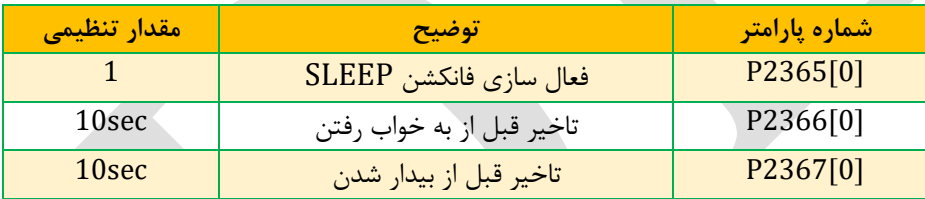

# خانکشن بوستر پمپ و اعمال تنظیمات $3\,$

جهت تشریح این فانکشن به شکل 4 توجه نمایید.

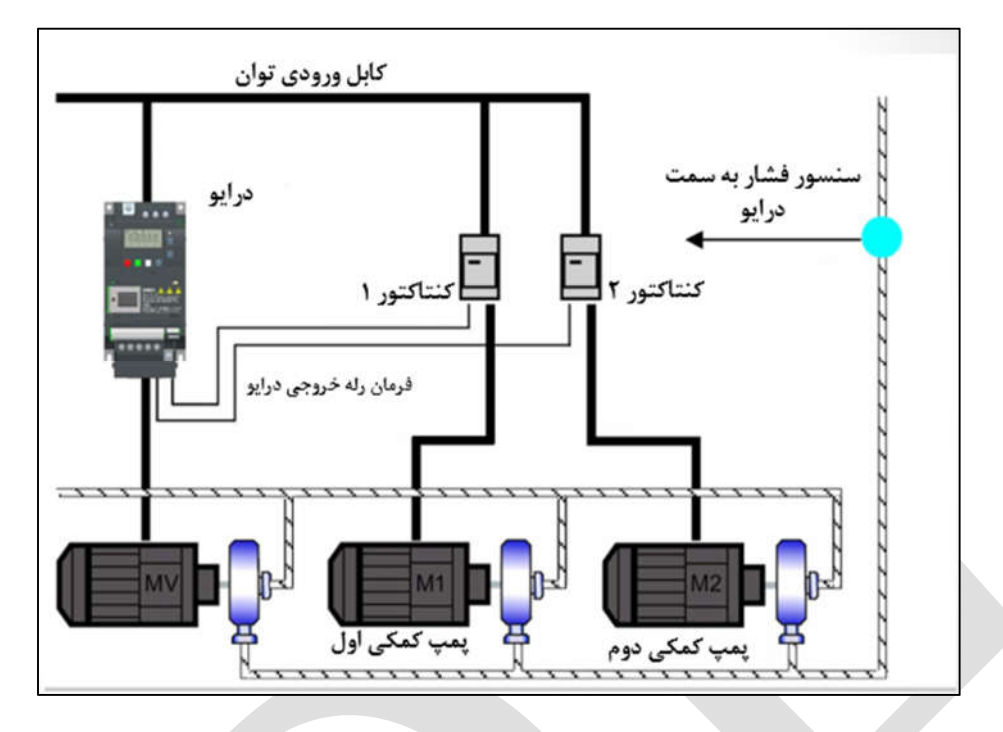

**تصویر**4 **: اجراي بوستر پمپ**

فرض کنید درایو براي تنظیم فشار50% ، دور موتور را تا حداکثر مجاز خود افزایش داده است. ولی به علت بالا بودن مصرف، فشار دلخواه در خط حاصل نگردیده است. در این حالت با فعال سازي فانکشن بوستر پمپ، درایو رله هاي خروجی خود را فعال نموده و کنتاکتور شماره 1 و 2 فعال شده و در نتیجه پمپ اول و دوم فعال خواهد شد.

در ادامه به صورت دقیق تر این مسئله را بررسی خواهیم کرد.

#### **الف: وارد مدار کردن پمپ کمکی**1 **یا :**2

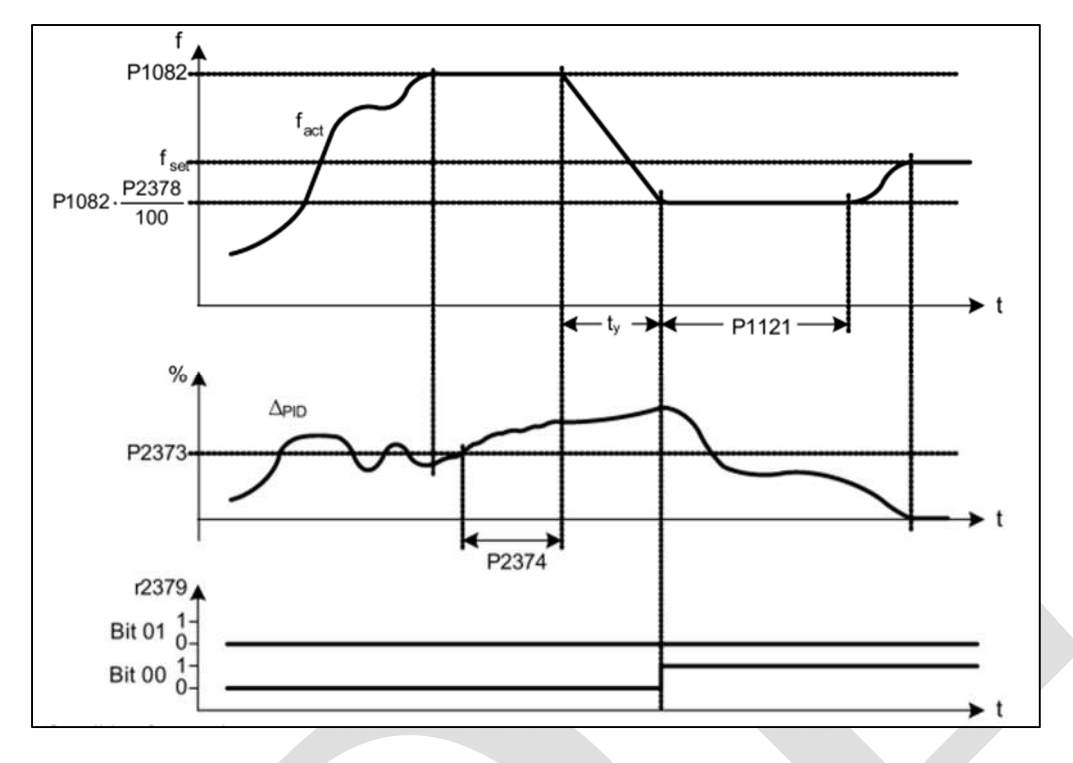

به تصویر زیر توجه نمایید. این تصویر مربوط به وارد نمودن موتور کمکی اول به مدار می باشد.

**تصویر**<sup>5</sup> **: چگونگی وارد شدن موتور کمکی به مدار توسط داریو** 

عمکرد اصلی درایو با توجه به شکل فوق به صورت زیر خواهد بود.

- در ابتدا افت فشار پیش خواهد آمد و درایو فرکانس خروجی خود را تا حد 1082P) ماکزیمم فرکانس خروجی)افزایش خواهد داد.
- اگر با افزایش فرکانس، خطاي کنترلر PID از مقدار 2373P) خطاي PID (بالاتر رود، درایو به مدت زمان 2374P) مدت زمان تاخیر) ، در همین سرعت باقی خواهد ماند.
- بعد از گذشت این تاخیر(2374P(، اگر خطا کم نشود، درایو دور خود را کم کرده و فرکانس خروجی خود را به 2378P می رساند و سپس موتور کمکی اول را وارد مدار خواهد کرد.
- بعد از وارد شدن موتور کمکی، درایو به مدت زمان معین( 1121P (در سرعت 2378P خواهد ماند و بعد از آن مجدداً دور خود را افزایش می دهد. این افزایش دور در حالی است که موتور اول در مدار است.

#### **ب: خارج از مدار کردن پمپ کمکی**1 **یا :**2

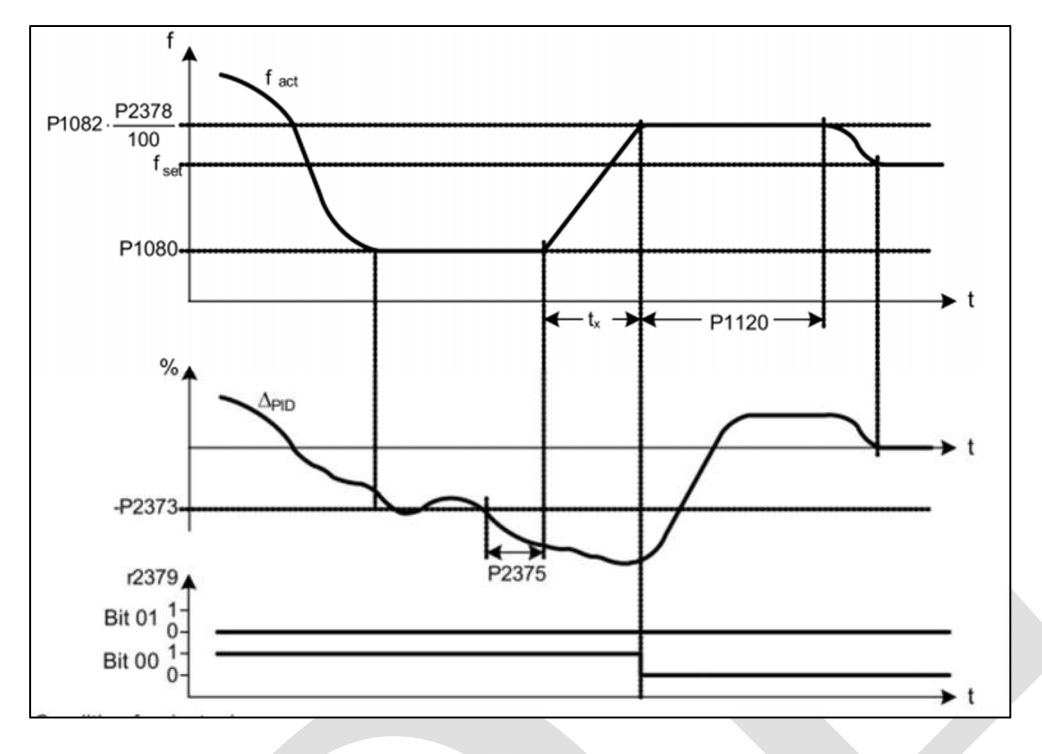

با توجه به شکل 6 ، فرآیند خارج شدن پمپ هاي کمکی قابل بررسی می باشد.

**تصویر 6 : نمایی از نحوه خارج شدن پمپ کمی توسط درایو**

فرآیند خروج موتور کمکی به صورت زیر خواهد بود.

- با توجه به کاهش مصرف، فشار رفته رفته بالا میرود و درایو فرکانس خروجی را کاهش می دهد.
	- درایو فرکانس خروجی را تا 1080P کاهش می دهد.
- اگر فرکانس خروجی در حد 1080P باشد و مقدار خطاي(قدر مطلق) PID از 2375P بیشتر شود، و به مدت زمان 2375P در این صورت بماند و خطا کمتر نشود درایو دور خود را به 2378P خواهد رساند.
- سپس موتور کمکی را از مدار خارج خواهد کرد. و به مدت 1120P در این صورت باقی خواهد ماند.

سایر تنظیمات در جدول زیر آورده شده است.

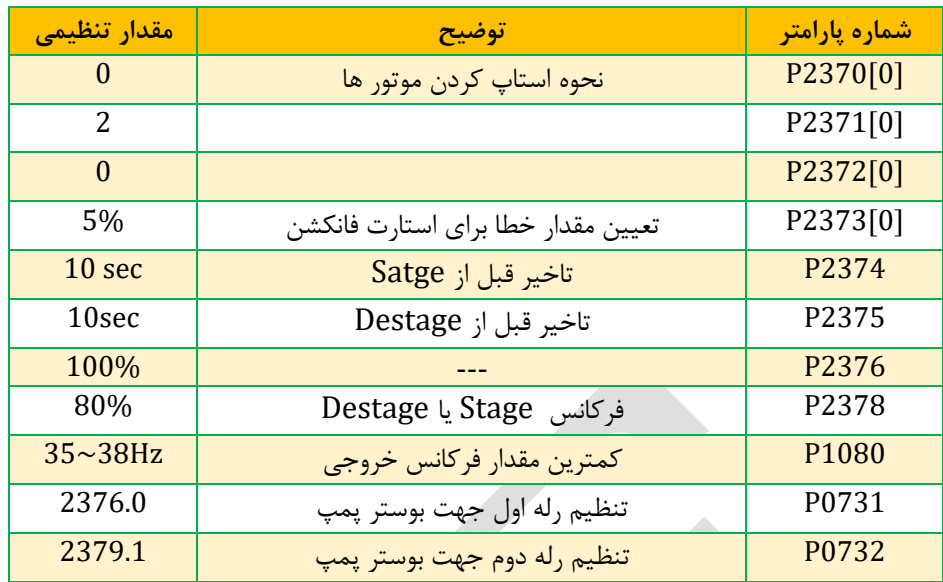

توجه شود :

- یکی از رله هاي خروجی به صورت ترانزیستوري می باشد و دیگري بصورت رله اي می باشد.
	- سنسور باید داراي خروجی V10~0 یا mA20~0 باشد.